## KinoDen 全文試読(DDA) 電子書籍利用方法

- 1) <https://kinoden.kinokuniya.co.jp/oitauniv/> へアクセスしてください。
- 2)検索語を入力し、検索ボタンを押下してください。

**FR** KinoDen

◎ ヘルプ Gコ My本棚へ登録するにはログインが必要です

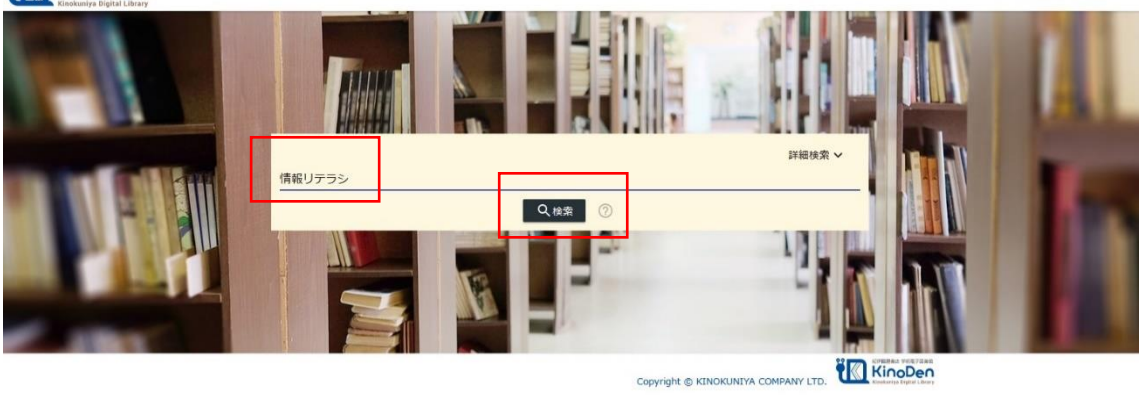

3)タイトル前に「未所蔵」とマークがある本は、全文試読ができません。

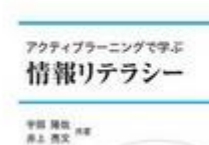

未所蔵 アクティブラー 宇田隆哉 井上完文 コロナ社(2016/10)

4)試読する本のタイトルをクリックしてください。

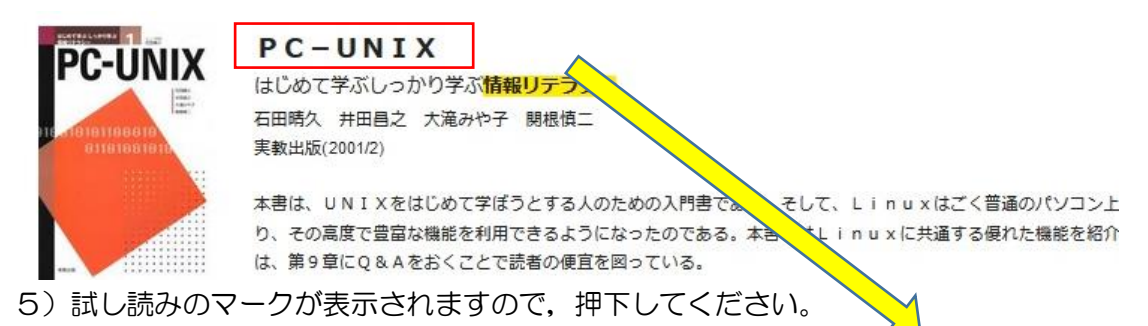

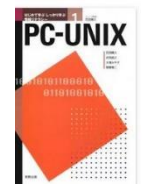

はじめて学ぶしっかり学ぶ情報リテラシー<br>PC-UNIX 著者: 石田晴久 井田昌之 大滝みや子 関根慎二<br>出版社: 実教出版<br>出版年月: 2001/02 ISBN: 9784407024166<br>eISBN: 9784407327755<br>NDC: 007.63<br>ProductID: KP00008853<br>形式: PDF

ー<br>試し読み ■書誌をコピー 印刷/ダウンロード 6)「試し読みを続ける」を押下してください。5分間の試し読みができます。 5分経過後,同じブラウザで60分以内に同じ書籍は再読できません。

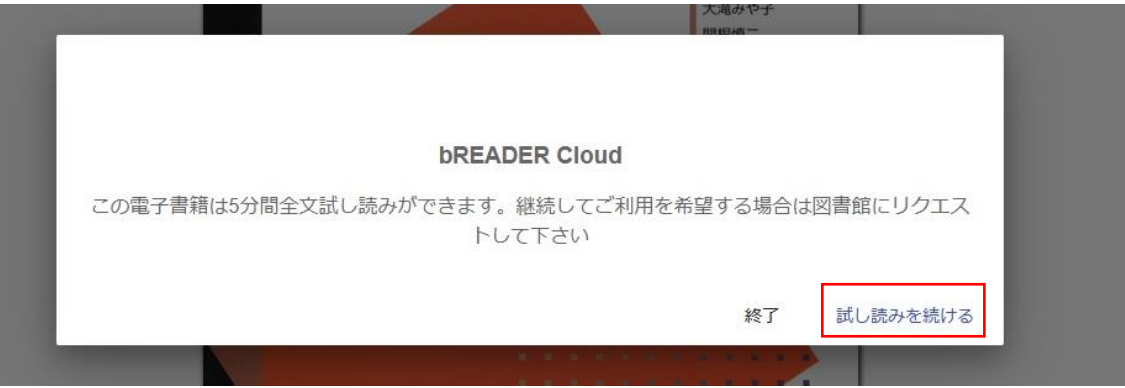

7)左のマークを押下するすると目次が表示され, 右のマークを押下すると「ヘルプ」が表示され,利用方法が確認可能です。 試読については、印刷·PDF 出力はできません。

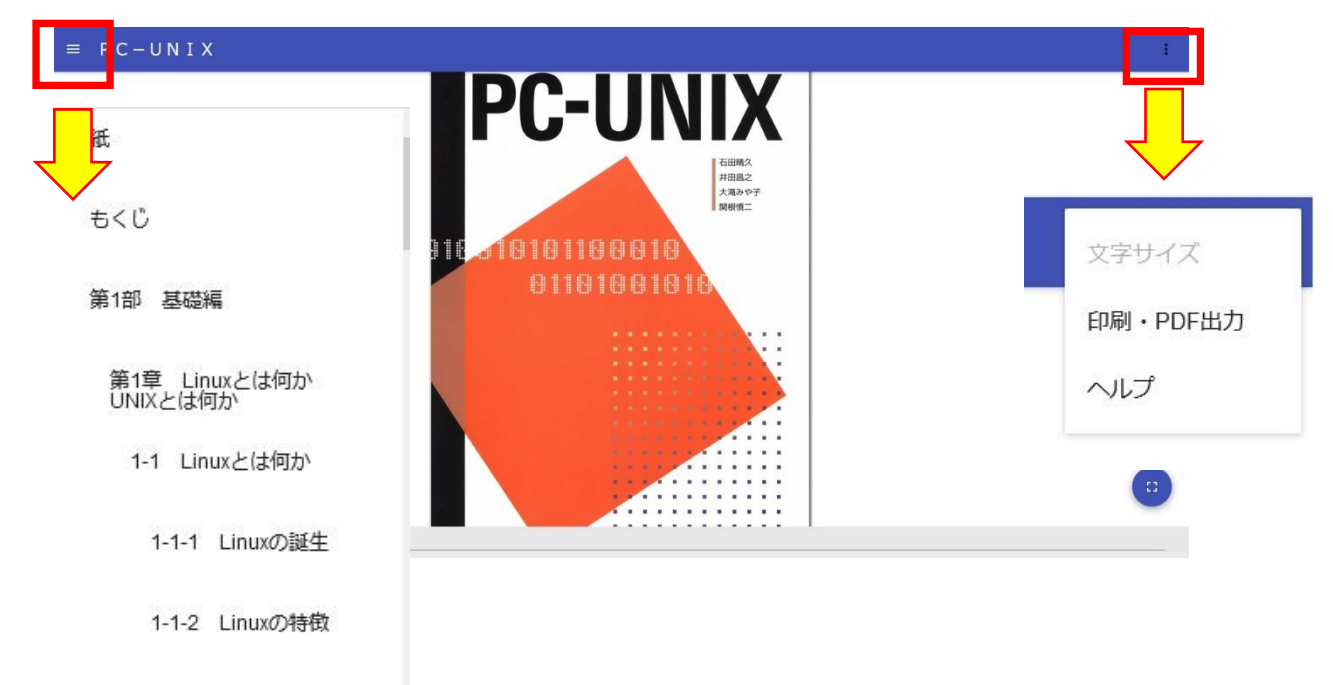

## 2020年7月6日 大分大学学術情報課総務係 作成